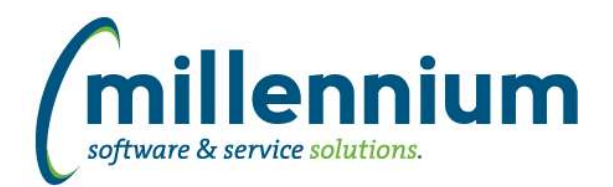

# Release Notes: Version 4.5.01

### *FASTAR*

#### **Case: 39585 Debit Memos show on Provision for Bad Debt screen**

Fixed a bug where Debit Memo adjustments would appear on the Provision for Bad Debt screen. Once this version is installed updating the provision listing will remove any Debit Memos that incorrectly appear there.

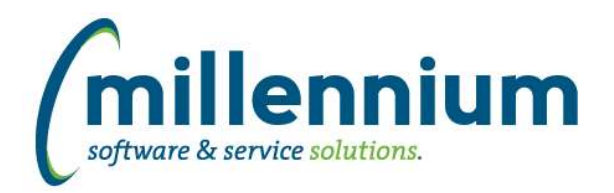

## *FASTBUDGET*

#### **Case: 39264 DevEntry Popup for elements with children**

On Summary by Acct Detail the data entry Popup will now work for FOAPAL elements that are data enter-able even if they have children.

#### **Case: 39564 Add Position and Employee filters to Mass Delete**

For Development Mass Delete we removed validation from the existing coding fields. This allows for deletion of items whose coding is not valid.

Added Employee and Position filters.

Special feature for this page only: Filtering for a value of NULL in the Employee and/or Position filter will return all records with a blank Employee and/or Position code.

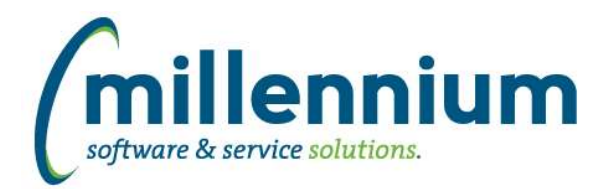

## *FASTFINANCE*

#### **Case: 39273 Dynamic Filter "Me" for Fund Fin. Mgr. and Orgn Fin. Mgr. filters**

Added a new Fx option to the Fund Fin. Mgr. and Orgn Fin. Mgr. filters: "Me"

#### **Case: 39362 Alternate Hierarchies**

Added a new feature where alternate GL coding hierarchies can be created.

You can copy the existing GL hierarchies and customize how you want to structure and organize them. You can also create new nodes and rename existing nodes.

You can create as many alternate hierarchies as you want. Role based security can be applied to determine who can view and who can edit other hierarchies. When you run a summary report you can pick how you want the report to filter and display for each field.

Alternate Hierarchies are enabled for Operating Statement Summary reports and "by Position" reports, as well as FAST Budget reports including Budget Development, Forecasting, Monthly Trends and Multi Year Planning.

#### **Case: 39456 Add Fund Type filter to Transaction Details (Actuals)**

Added the Fund Type filter to Transaction Details (Actuals).

#### **Case: 39535 Alternate Hierarchy - Add Hover over description**

When holding the mouse cursor over an element, if the element is in the Default Hierarchy, default hierarchy information is displayed in a popup.

#### **Case: 39552 Add Effective Date to Document Details - FAST JV drilldown**

Added an Effective Date column to the Document Details - FAST Journal Voucher report.

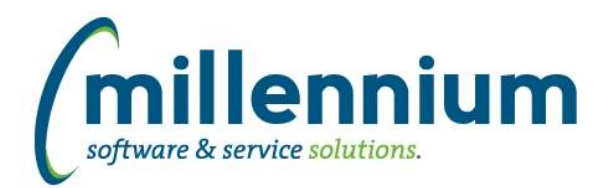

### *FASTHR*

#### **Case: 39377 Update Document and Pay report**

On the Payroll Document Information report, added a Fiscal Year column (based on the default chart) and added multi-select filters for Fiscal Year and Document Type.

#### **Case: 39527 Vacant Position Report**

Created a new report: Vacant Position Listing under the Positions menu. This will show all positions that do not currently have an incumbent. This will use a special security model that will utilize Position Budget distribution instead of Job distribution since there are no jobs with vacant positions.

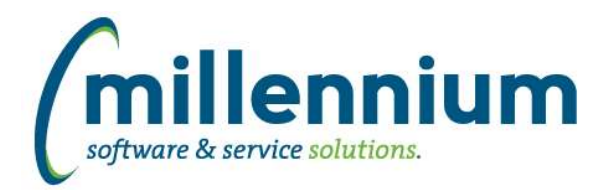

## *FASTRESEARCH*

#### **Case: 39550 Spriden ID mandatory for Researchers**

Added a new configuration setting #15: "Spriden ID mandatory for Researchers? (Y/N)"

The default value is N, meaning no change to how the system worked previously. If you flip the value to Y then the Spriden ID field on the Researcher screen when adding or editing a Researcher will become mandatory.

#### **Case: 39800 Can't add Accts to Rollup when ">" or "<" present in title**

Fixed a bug when dragging Acct nodes onto Rollup Groups where it would fail if the Acct Title contained certain characters such as "<" or ">"

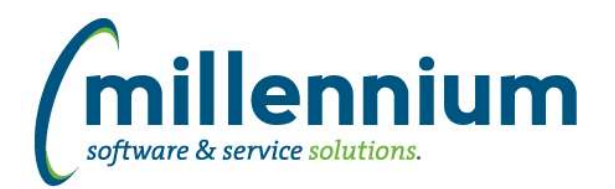

## *FASTSTUDENT*

#### **Case: 39223 Faculty Load Reporting Enhancements**

New instructor information has been added to the FAST warehouse to support Faculty administration. Multiple new columns have been delivered within the Faculty Workload Term Summary report, Faculty Course Workload report, and Faculty Course Workload Data Entry Form. The majority of these columns have been delivered in a De-Selected state so that they are available within Advanced Options but aren't displayed by default. To alter default options, edit settings via 'Administration' tab of reports.

#### **Case: 39327 Add Graduation Ceremony Code to the Degrees Granted report**

New column Ceremony Code has been added to the Degree Granted report.

#### **Case: 39386 Error with Class List report when pulling data for current term**

Resolved error encountered when executing class list report for current term, single CRN.

#### **Case: 39393 Add Address option to General Student**

The ability to display address information has been added to the General Student page. By default, it will display the primary address based on your organization's rules, but the users do have the option of selecting another address grouping if they choose to.

#### **Case: 39397 Student ID filter returning duplicates**

In certain circumstances, Student ID report filters were returning duplicate names. This has been resolved.

#### **Case: 39529 Subject, level, and schedule description not populating in SYNCLASS\_LIST**

The following columns were not correctly populating in the SYNCLASS\_LIST warehouse table: SUBJECT, LEVEL, and SCHEDULE descriptions.

This issue has been resolved.

#### **Case: 39583 New Faculty Stage Tables**

New stage tables created: STAGE\_SIBINST, STAGE\_STVFSTP, STAGE\_STVFCTG, and STAGE\_STVFCST

#### **Case: 39614 New Faculty/Instructor Warehouse tables**

FASTSTU.SYNFACULTY\_INFO

- One record per active instructor/term
- Summary of instructor setup information
- Based on SIBINST
- FASTSTU.SYNFACULTY\_COURSE\_DEFAULT
- holds default pay information per instructor/course combination as defined by institution
- by default is not populated and not turned on within warehouse refresh process
- must be defined at institutional level in collaboration with Millennium

#### **Case: 39641 Add Mid Term Grade Information to All Registration Records report**

Mid Term Grade has been added as an optional field to the following reports:

- All Registration Records
- Class List Report
- Multi-Class List Report

*Monday, November 5, 2018*

*Page 6 of 9*

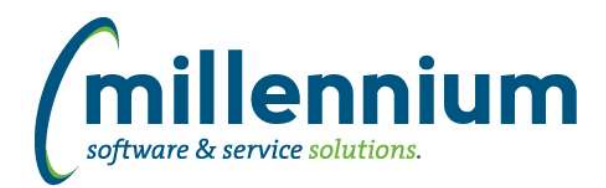

# Release Notes: Version 4.5.01

#### **Case: 39753 Add course status to warehouse and to Course Summary**

Added an optional column [course registration] "Status" column to the Course Summary report. This column can be enabled on the Advanced Options tab if it is desired in the report output.

\* Clients with business rule customizations to the Course Summary report will need the customization updated before this new column will work.

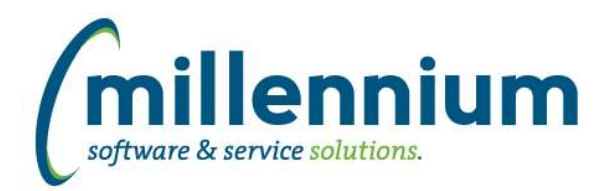

# Release Notes: Version 4.5.01

## *FASTWEBREQ*

#### **Case: 39757 Should not be able to delete historic attachments**

A bug was found that was introduced late in v4.3 or early in v4.4 where historic attachments for posted or cancelled Requisitions could be deleted from the Requisition Status report, regardless of whether configuration setting #84 was on or off. This has been fixed, and all clients have been contacted individually to offer the option of fixing this on site in their existing version if this is an issue for them, or upgrading to v4.5.01 to receive the fix.

Moving forward, this is the logic:

- If configuration setting #84 "Allow deletion of attachments? (Y/N)" is set to N, then attachments can never be deleted by anyone at any time from any screen, otherwise if set to Y then...

- If the Requisition has been posted or cancelled, then attachments cannot be deleted.

- If the Requisition has not yet been posted but has been submitted to Central Purchasing for final approval then only site administrators or WebReq application administrators can delete attachments.

- If the Requisition has not been posted and not been submitted to Purchasing for final approval then anyone with access to the Requisition can delete an attachment.

This logic can be customized at each client site via custom business rule if required.

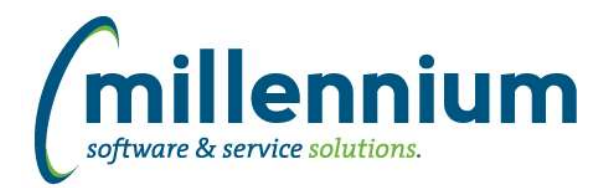

### *Global Changes That Affect All Applications*

#### **Case: 39182 Communication Test Mode**

Added configuration settings in Site Administration #108 "SMS Test Mode (Y/N)?" and #109 "Email Test Mode (Y/N)?"

NOTE: This is intended for use in a testing environment only and not your production environment. Prior to attempting to use "test mode," submit a customer support case so that we can help you set it up appropriately.

Test mode steps:

1) Submit a customer support ticket to customersupport@mcsl.com letting us know you would like to use "test mode."

2) Update new data entry screen in Site Administration under Communication -> Assign Test Mode, where SMS numbers and/or email addresses can be assigned to user IDs / employee IDs / student IDs.

Customer support will assist you through the following steps:

3) Update configuration settings in Site Administration #108 "SMS Test Mode (Y/N)?" and #109 "Email Test Mode (Y/N)?"

4) Run FASTPORTAL, FASTHR, FASTSTU, FASTFINAID refreshes in order listed. Also refresh the FASTREFRESH.VWALLUSERS materialized view.

5) Delete FASTPORTAL.TBLSMSHISTORY table (DO NOT DO THIS in production environment if real history exists without creating a backup).

When these new configuration settings are turned on, contact information populated in the new Assign Test Mode screen will be loaded into the baseline data warehouse email and SMS fields. Real contact information will not be used. These settings also control most system emails such as those generated by the report scheduler.

#### **Case: 39567 Contact Type Administration Form**

This new form allows site administrators to control what email and phone numbers are being selected by the system for standard employee and student communication. It also allows site administrators to control which status types (confidential indicator, unlisted number, etc.) should prevent which types of communication.

This form can be found in Site Administration - Communication - Contact Type Administration.

#### **Case: 39568 Contact Type Restrictions Form**

This new form allows site administrators to control system rules regarding when emails and SMS messages should not be allowed to be sent to an individual. The form can be found in Site Administration - Communication - Contact Type Restrictions.

For editable columns, site administrators can optionally adjust the "Prevents" column to determine what communication should be allowed based on individual's contact status.

#### **Case: 39812 Oracle 12**

FAST now requires Oracle 12c in order to upgrade to v4.5 or higher.

If your organization uses Oracle 11g and is running FAST v4.3 or v4.4 you will need to upgrade the FAST Oracle instance(s) before we can install FAST v4.5 for you.